Maak een lijstje met **de zorgverleners** waarbij afspraken online ingepland mogen worden. Geef daarbij aan om **welke spreekuren** het gaat en **op welke dagen en tijden** deze spreekuren beschikbaar mogen zijn voor de patiënt in **Uw Zorg online**

# **Stap 1: Werkwijze veranderen Stap 3: Beheeromgeving instellen**

**Voorbeeld**: Patiënten kunnen kiezen uit een afspraak met een huisarts met de opties: consult 10 min 1 klacht & consult 20 min 2 klachten, of een afspraak met de doktersassistentes met de opties: oren uitspuiten, wratten spreekuur, uitstrijkje.

**Wist je dat?** Afspraken die patiënten online inplannen, gelijk zichtbaar zijn in het HIS? Als er al afspraken staan in de agenda, zijn deze plekken uiteraard niet meer online beschikbaar.

# **Stap 2: Gewenste online agenda indeling inventariseren**

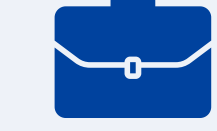

Geef bij alle praktijkmedewerkers aan dat het maken van online afspraken voor patiënten mogelijk is. Bespreek met iedereen wat dit per discipline gaat betekenen en wat er in hun dagelijkse werk verandert.

# **Stappenplan e-Afspraak via Uw Zorg online**

# **Doel: De assistentes ontlasten doordat patiënten online afspraken inplannen**

Log in op **beheer.pharmeon.nl** om de gewenste instellingen in te stellen. Zo kunnen standaard teksten voor patiënten worden aangepast, maar ook de vormgeving.

Beschrijf duidelijk voor iedere discipline welke afspraak op welk spreekuur gepland kan worden.

Voor e-Afspraken worden patiënten altijd geattendeerd om voor spoedeisende vragen altijd telefonisch contact op te nemen.

Ook kan je in de beheeromgeving afspraakherinneringen aan of uitzetten. Patiënten krijgen dan een dag voor hun geplande afspraak een herinnering per mail, mits ze deze pushnotificaties aan hebben staan.

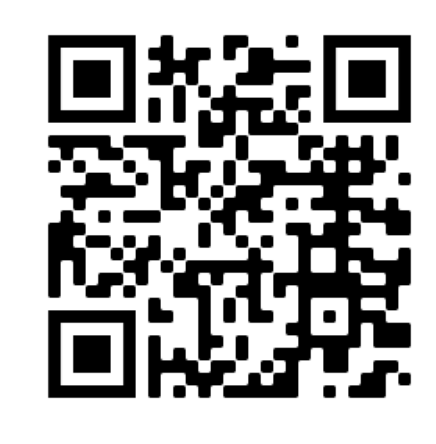

**Scan deze QR code voor een instructievideo van stap 3.**

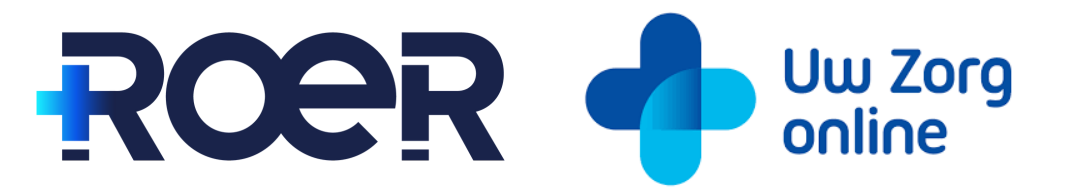

## **Wat levert het op?**

- Minder telefoontjes voor de assistentes.
- Patiënten ervaren meer vrijheid doordat ze 24/7 afspraken kunnen inplannen.

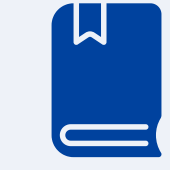

**Dit document is afkomstig van ROER, dec. 2021**

Geef bij de patiënten aan dat het maken van online afspraken mogelijk is via **Uw Zorg online**. Breng patiënten hiervan op de hoogte via de nieuwsbrief, via een mail en via de praktijk website.

Voor meer promotie tips, zie de checklist.

#### **Stap 5: Informeer de patiënt**

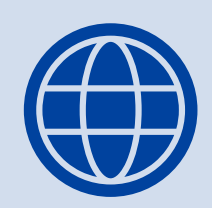

Maak het promoten van online afspraken maken een wekelijks agendapunt om zo het onderwerp actueel te houden.

Geef iedere maand een overzicht van het aantal gemaakte web afspraken, zo blijf je als team gemotiveerd om hieraan te werken.

## **Stap 6: Follow Up**

#### **Stap 4: HIS agenda instellen**

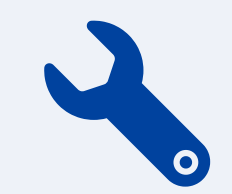

- U kunt ervoor kiezen om op bepaalde momenten alleen online beschikbaar te maken. Als patiënten bellen kan de assistente aangeven "Ik heb nog een plekje vrij, maar die kan alleen via **Uw Zorg online** gereserveerd worden." Zo worden patiënten extra gestimuleerd om online afspraken te maken.
- Wist u dat het mogelijk is om bij **Uw Zorg online** de module 'Moet ik naar de dokter?' aan je web agenda te koppelen? Patiënten ontvangen dan direct advies of ze een afspraak moeten maken.
- Laat in het begin de assistentes de gemaakte web afspraken controleren: Komt de juiste afspraak op de juiste plek terecht? (Bijvoorbeeld geen oren uitspuiten voor de huisarts) Is een dubbel consult nodig aan de hand van de hulpvraag van de patiënt? Zit er geen spoedeisende vraag tussen? Bij twijfel, bel kort na.
- In het HIS kan je de minimale tijd tussen het maken van de afspraak en de afspraak zelf instellen. Advies deze instelling op 1 dag te zetten.
- Ook de minimale tijd voor het annuleren van een afspraak en de maximale termijn waarop een afspraak kan worden ingepland in dagen. Advies is om de maximale termijn op 100 dagen te zetten.

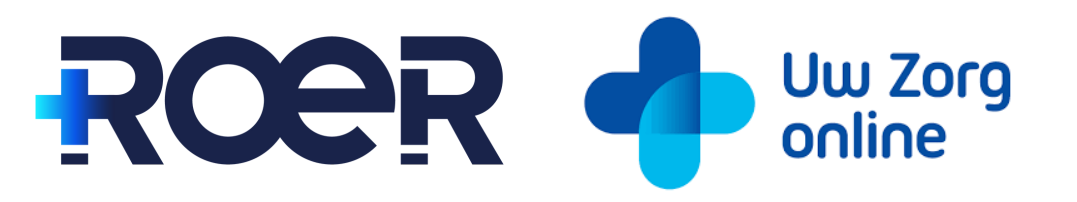

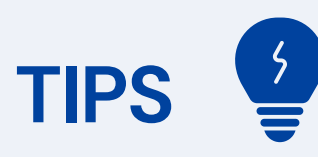

Stel nu de agenda in in het HIS. Raadpleeg hiervoor de HIS specifieke handleiding. Deze kan je vinden in de Pharmeon Beheeromgeving.

**Tip**: Zet zo veel mogelijk agenda's open voor **Uw Zorg online**. Zo hebben de patiënten meerdere mogelijkheden bij het inplannen van een afspraak en zullen ze de volgende keer sneller weer een afspraak online inplannen. Houd per dag ongeveer 5 plekken per arts open voor spoedgevallen.

**Let op:** Maak niet alle spreekuren zichtbaar voor de patiënten. Spreekuren waarin patiënten worden besproken of vergaderingen moeten niet zichtbaar zijn voor de patiënt .

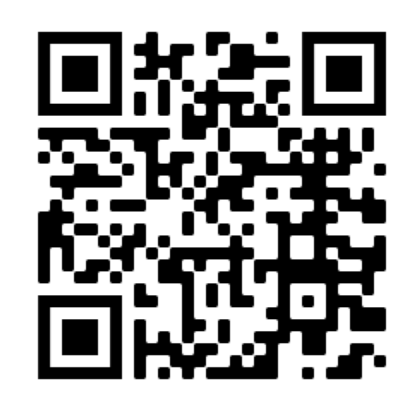

**Scan deze QR code voor de HIS specifieke handleiding**

**Dit document is afkomstig van ROER, dec. 2021**